## INSTRUKCJA WYDRUKU BIBLIOGRAFII PUBLIKACJI NAUKOWYCH PRACOWNIKÓW UMGZ SYSTEMU EXPERTUS

**ORAZ** 

# DOSTĘP DO INFORMACJI O UDZIALE JEDNOSTKOWYM AUTORA W PUBLIKACJI

### INSTRUKCJAWYDRUKU BIBLIOGRAFII PUBLIKACJI NAUKOWYCH PRACOWNIKÓW UMG Z SYSTEMU EXPERTUS

#### KROK 1

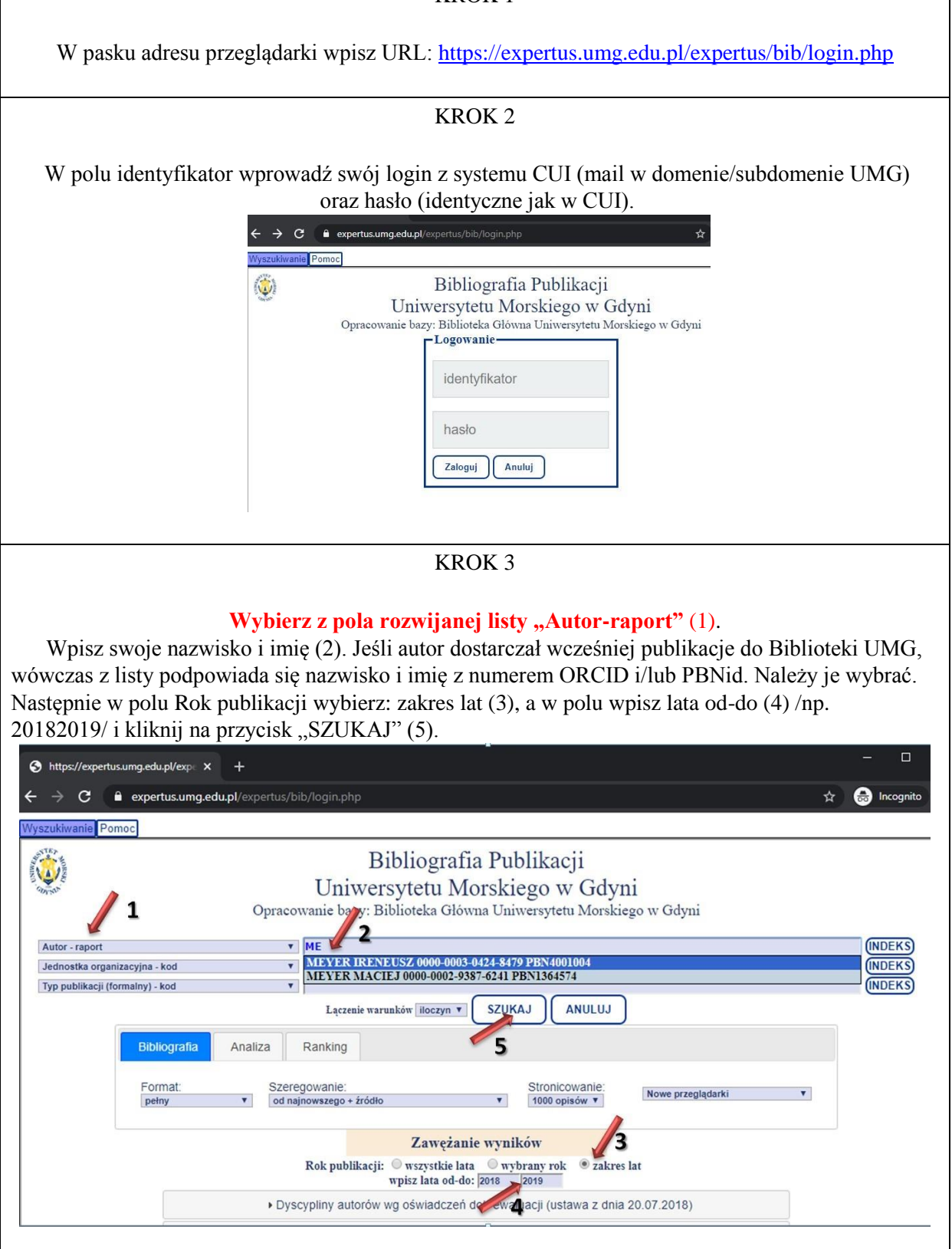

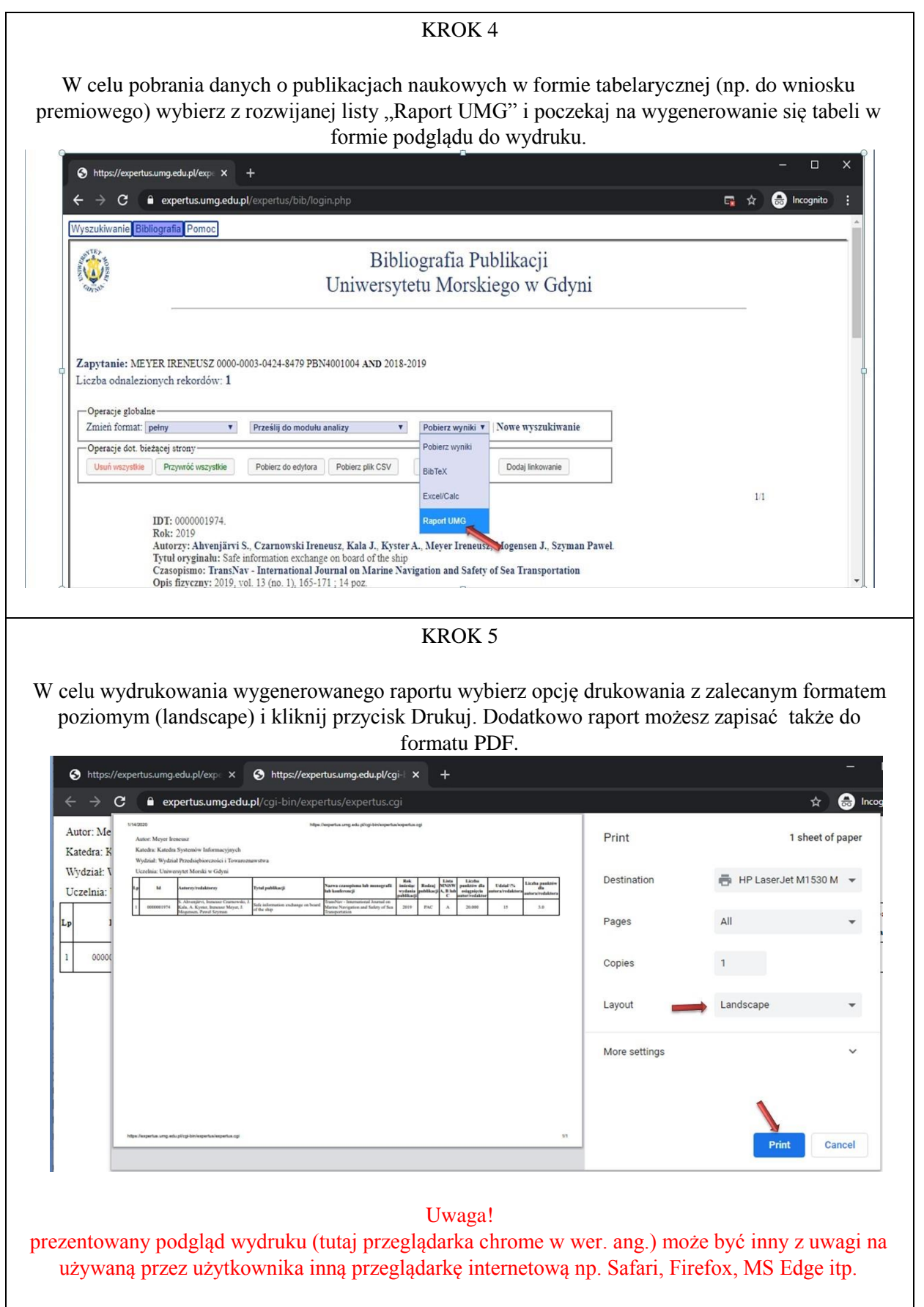

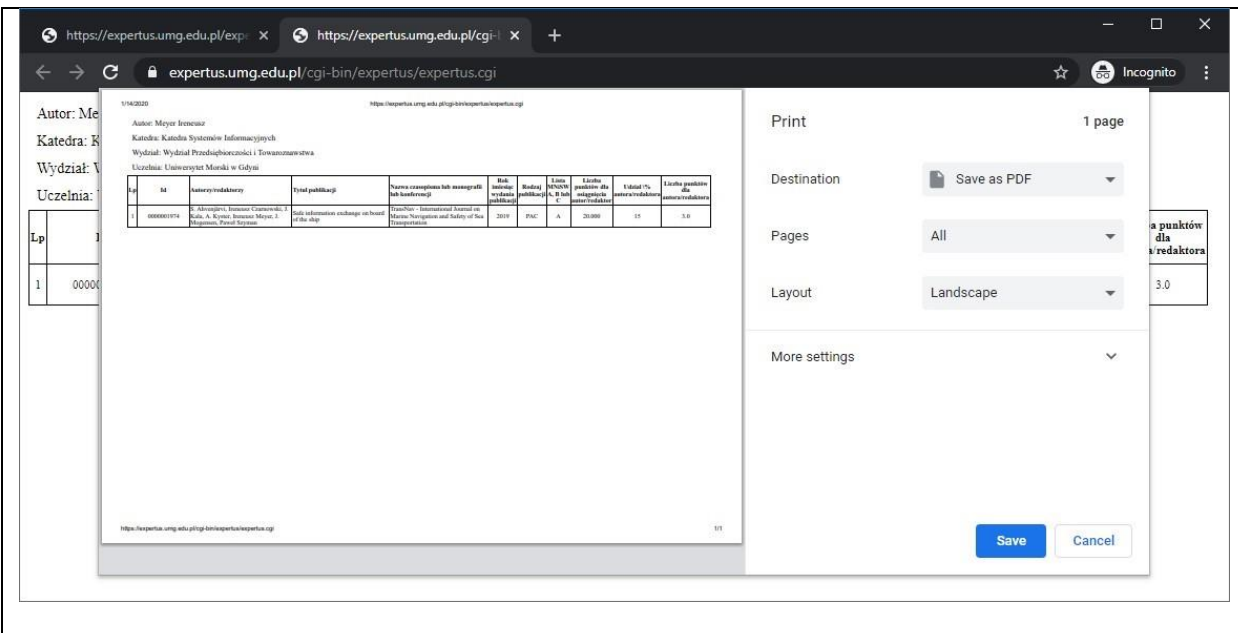

### DOSTĘP DO INFORMACJI O UDZIALE JEDNOSTKOWYM AUTORA W PUBLIKACJI

W celu uzyskania dostępu do informacji o udziale jednostkowym należy najpierw wykonać KROK 1 i 2 ze strony 2 tego dokumentu.

#### KROK 3

#### **Wybierz z pola rozwijanej listy "Autor-raport" (1).**

Wpisz swoje nazwisko i imię (2). Jeśli autor dostarczał wcześniej publikacje do Biblioteki UMG, wówczas z listy podpowiada się nazwisko i imię z numerem ORCID i/lub PBNid. Należy je wybrać. Następnie w polu Rok publikacji wybierz: zakres lat (3), a w polu wpisz lata od-do (4) /np. 20182019/, wybierz format ewaluacja (5) i kliknij na przycisk "SZUKAJ" (6).

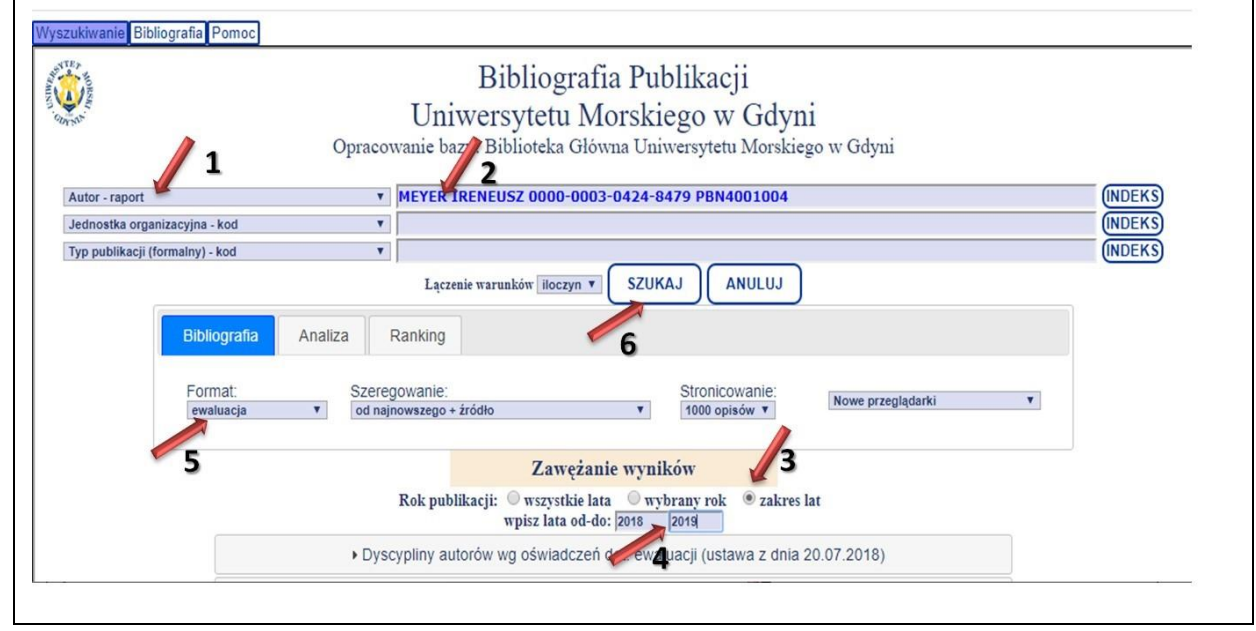

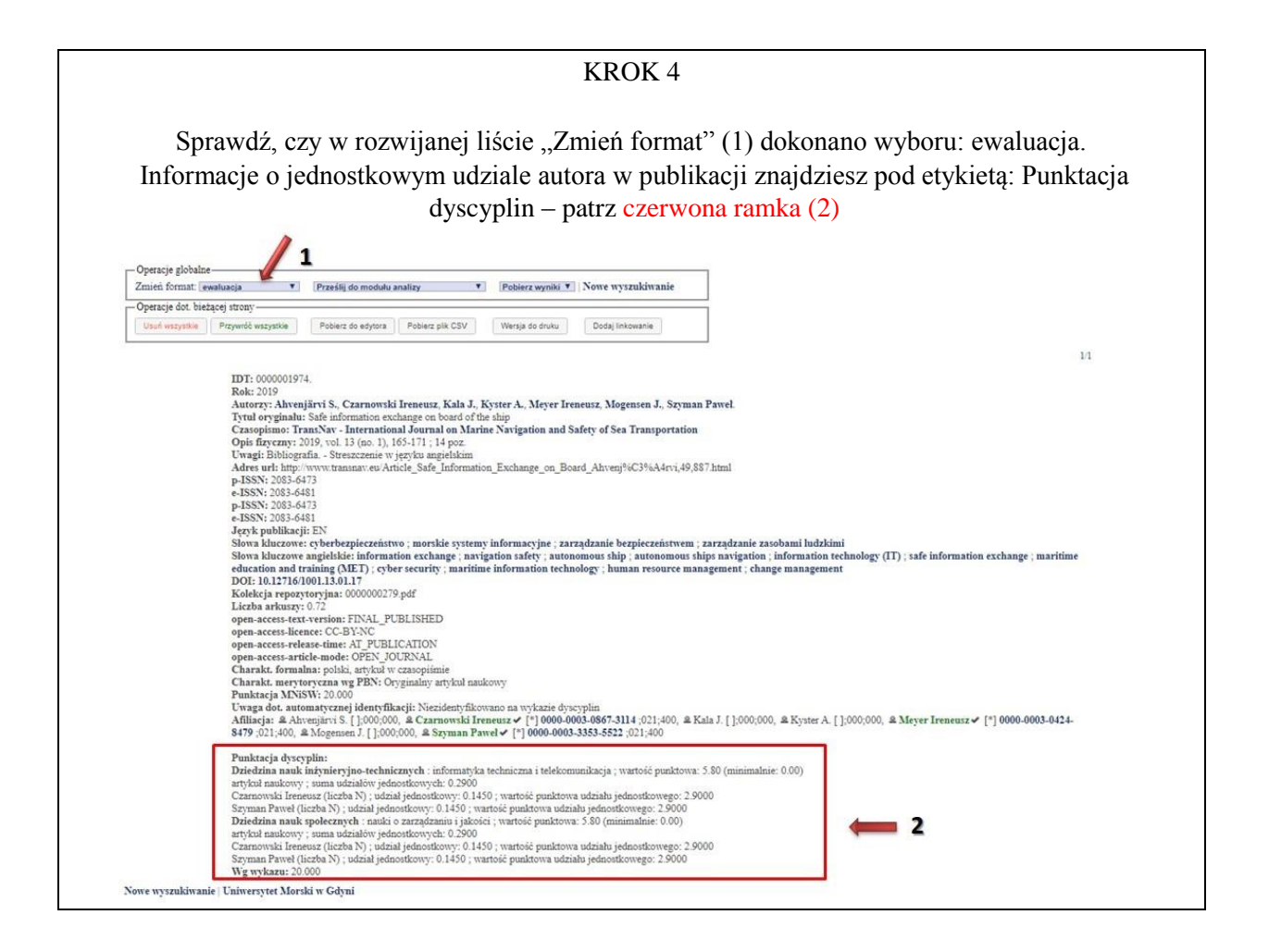